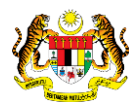

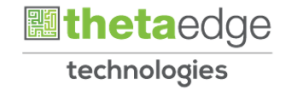

# SISTEM PERAKAUNAN AKRUAN KERAJAAN NEGERI (iSPEKS)

# USER MANUAL

# Laporan Imbangan Duga Akruan (Lejar AM)

Untuk

# JABATAN AKAUNTAN NEGARA MALAYSIA

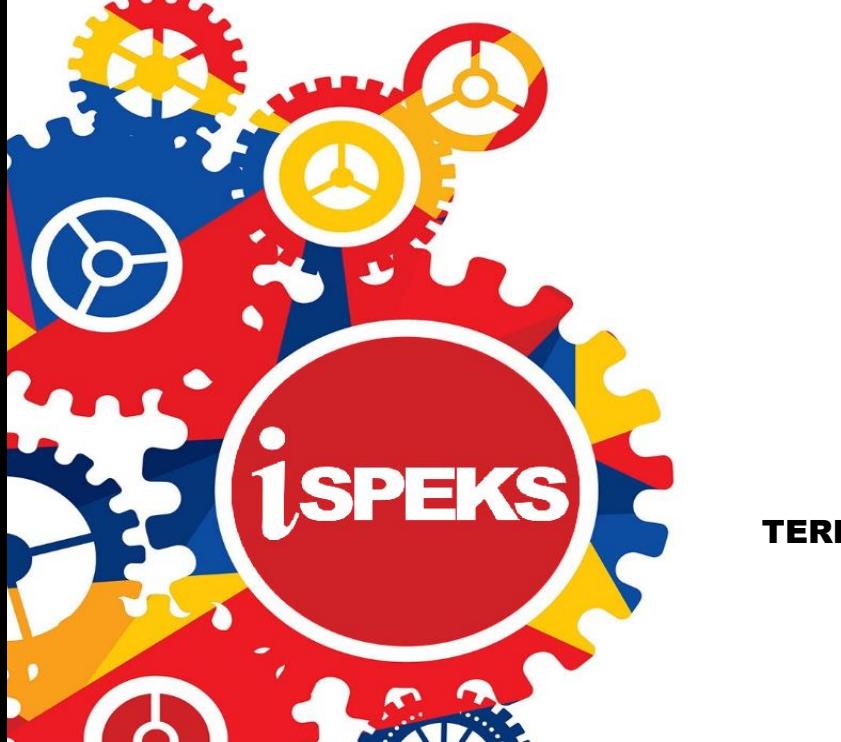

TERHAD

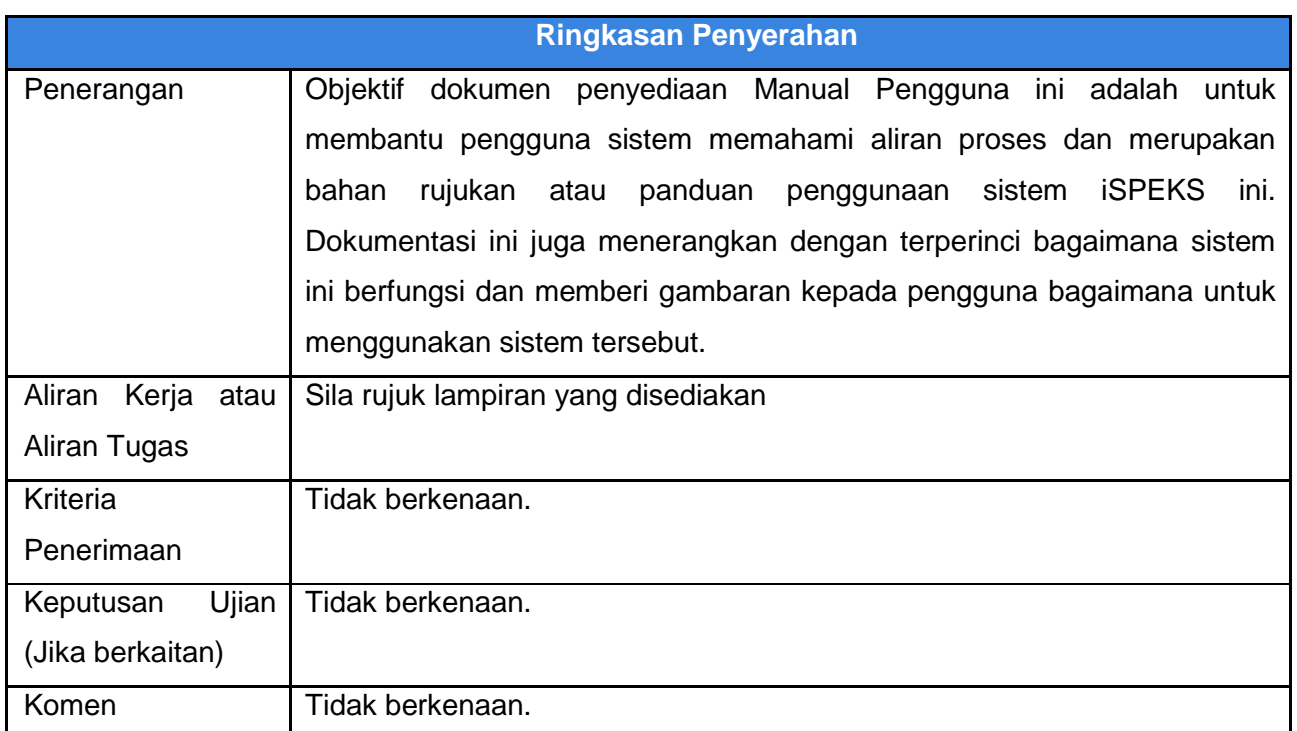

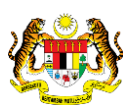

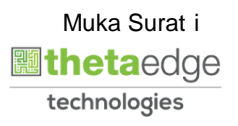

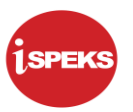

#### **Pentadbiran dan Pengurusan Dokumen**

#### **Semakan Dokumen**

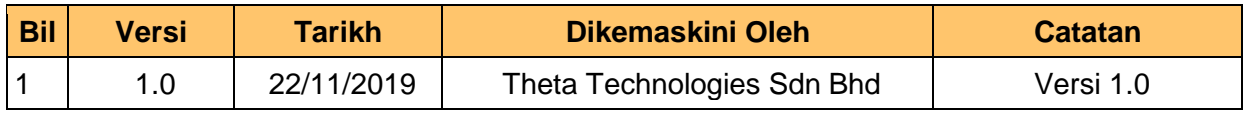

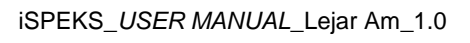

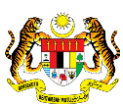

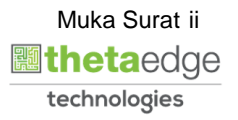

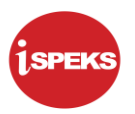

## **ISI KANDUNGAN**

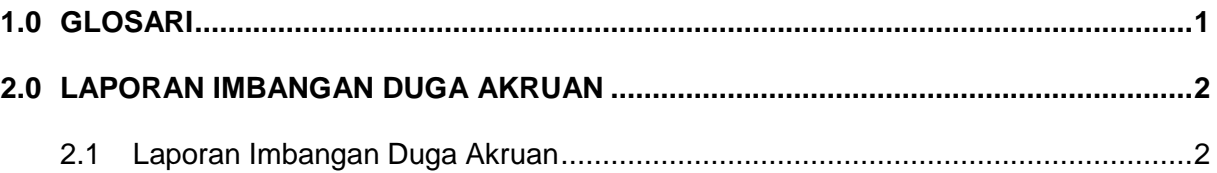

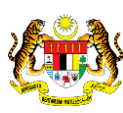

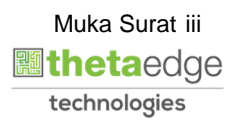

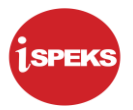

## <span id="page-4-0"></span>**1.0 GLOSARI**

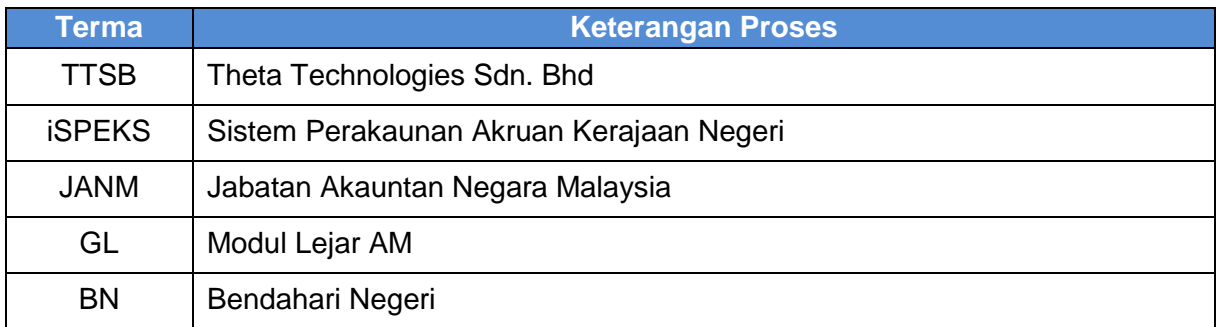

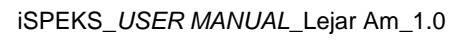

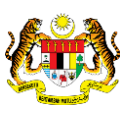

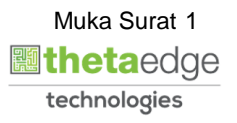

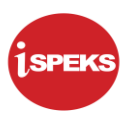

#### <span id="page-5-1"></span><span id="page-5-0"></span>**2.0 LAPORAN IMBANGAN DUGA AKRUAN**

#### **2.1 Laporan Imbangan Duga Akruan**

Skrin ini membenarkan semua pegawai di peringkat BN untuk membuat semakan dan cetakan Laporan Imbangan Duga Akruan berdasarkan VotDana.

#### **1.** Skrin **Log Masuk iSPEKS** dipaparkan.

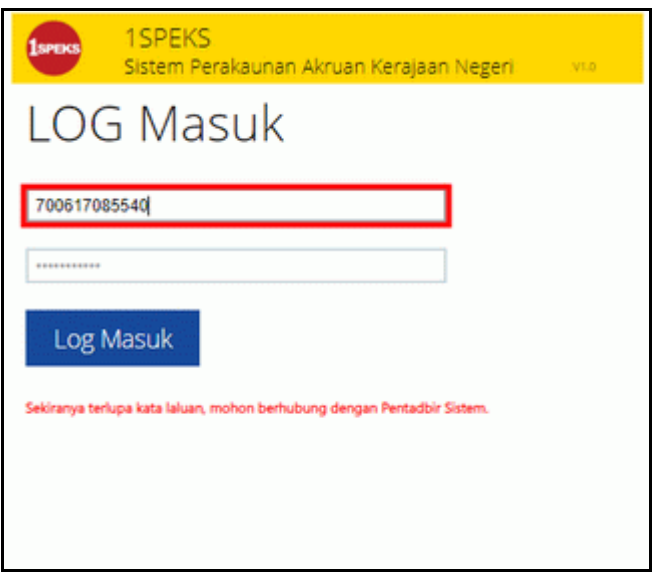

**2.** Skrin **Log Masuk iSPEKS** dipaparkan.

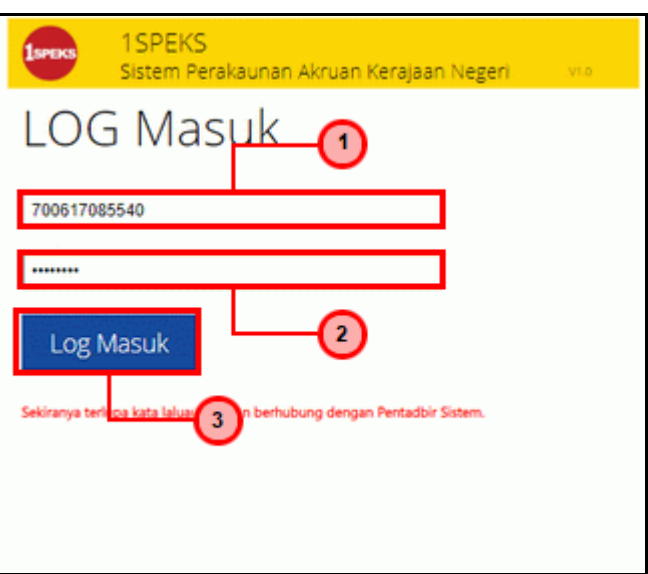

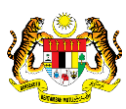

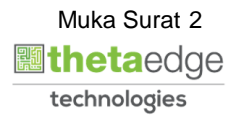

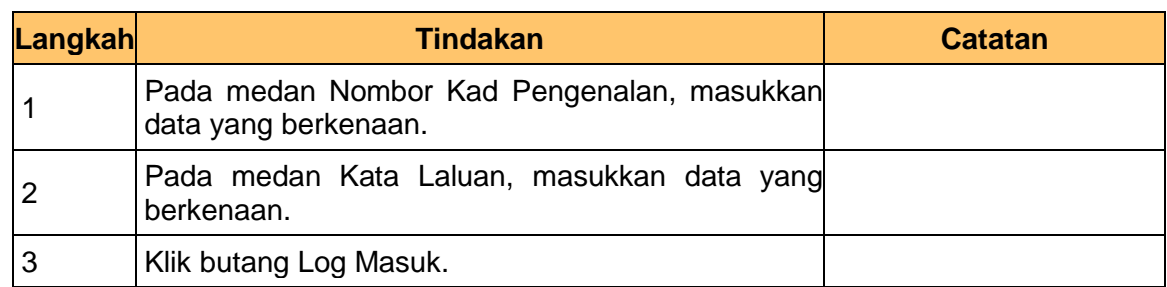

# **3.** Skrin **Utama iSPEKS** dipaparkan.

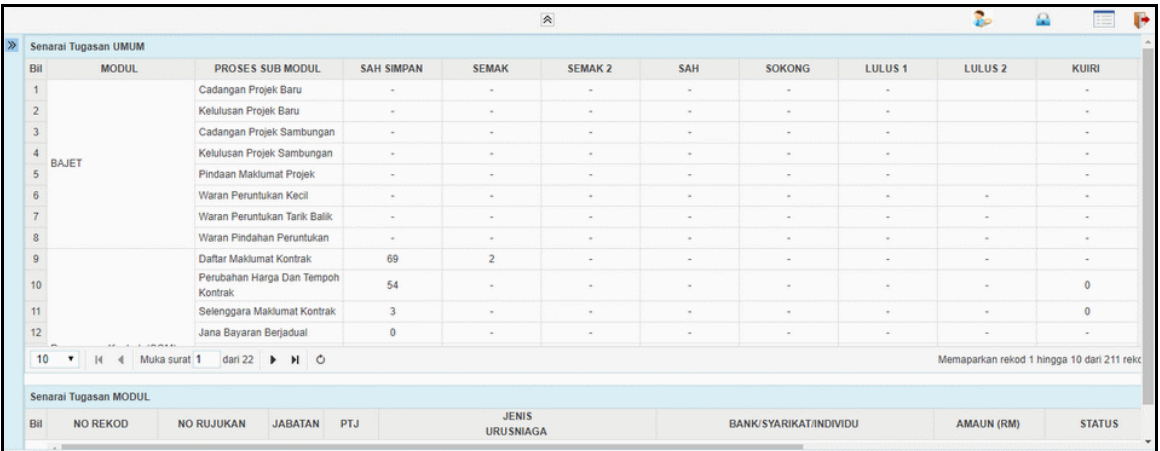

# **4.** Skrin **Utama iSPEKS** dipaparkan.

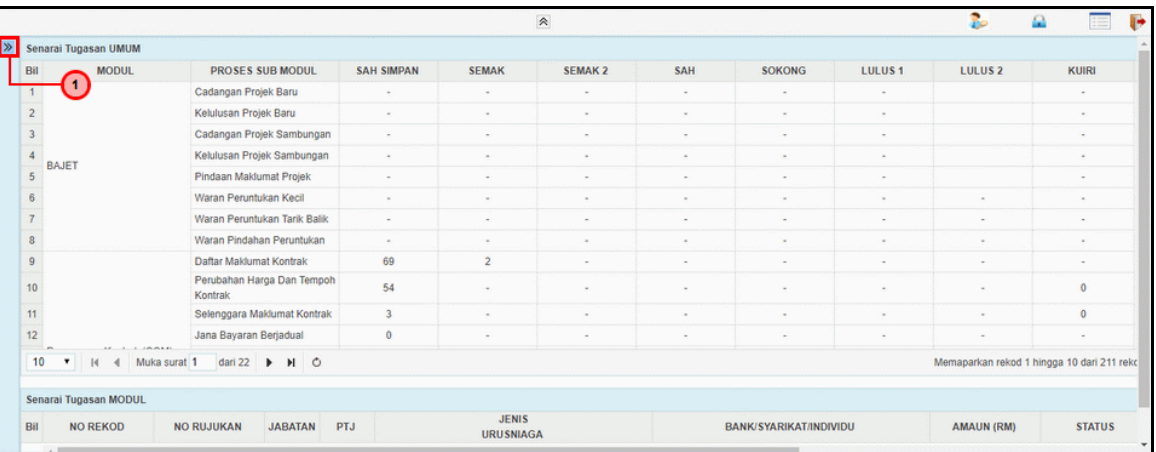

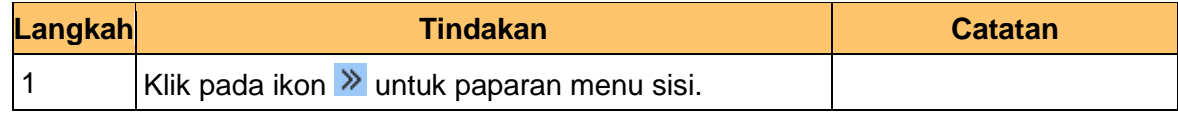

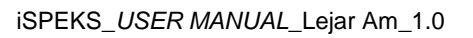

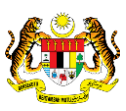

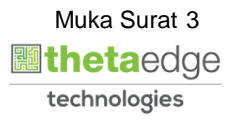

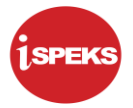

### **5.** Skrin **Utama iSPEKS** dipaparkan.

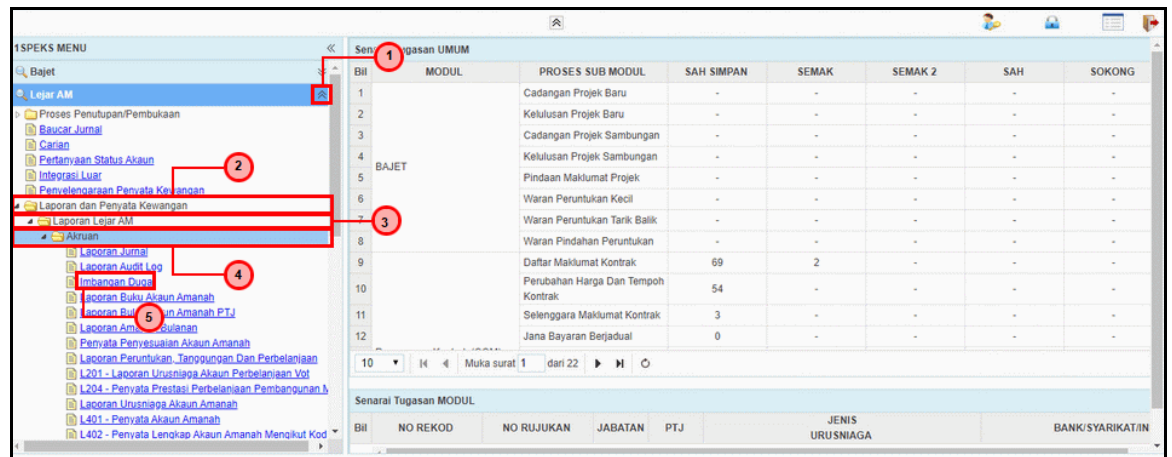

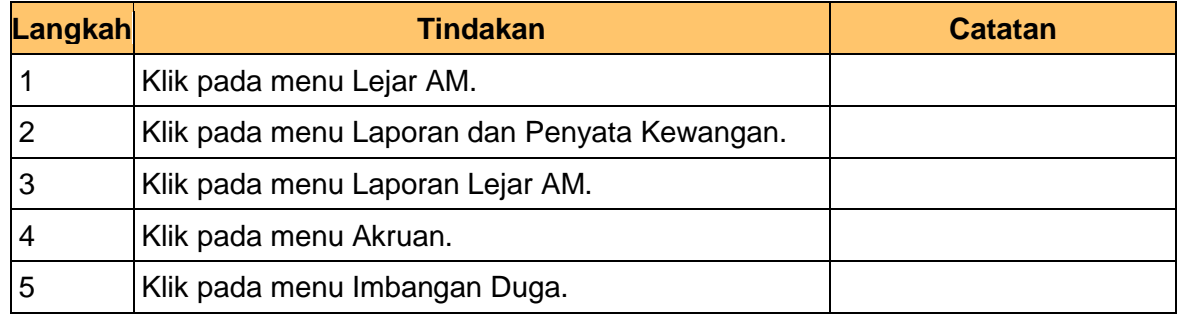

#### **6.** Skrin **Imbangan Duga Akruan** dipaparkan.

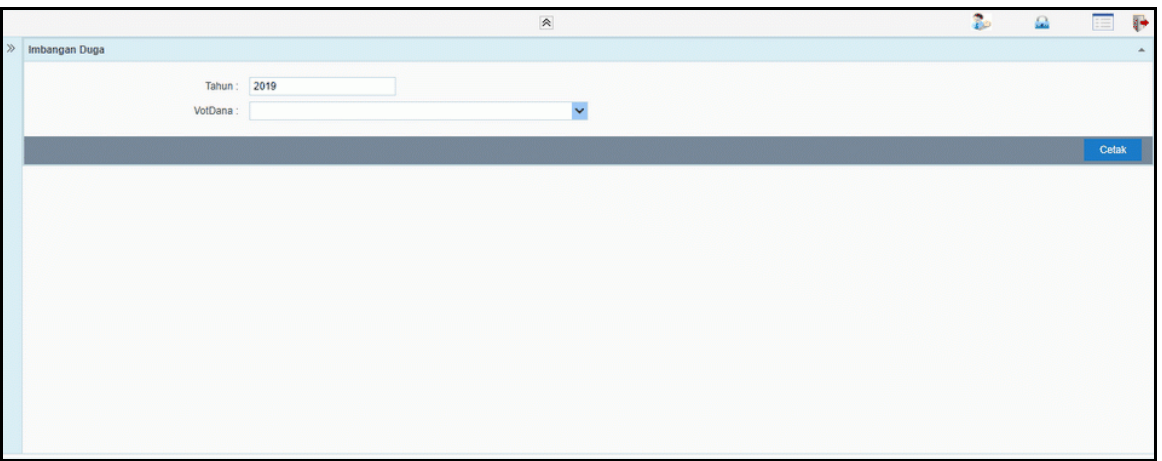

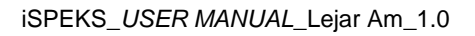

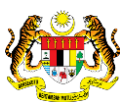

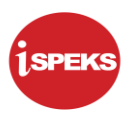

**7.** Skrin **Imbangan Duga Akruan** dipaparkan.

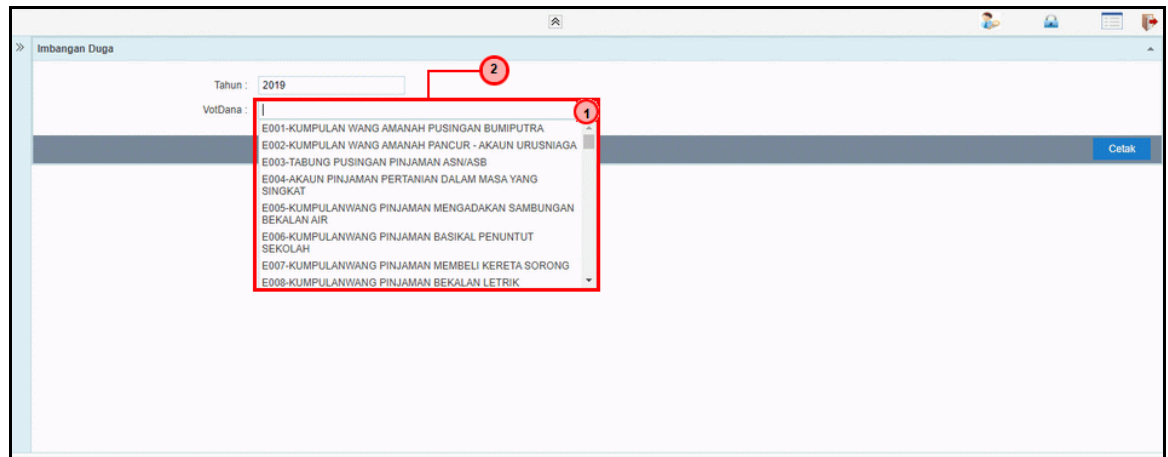

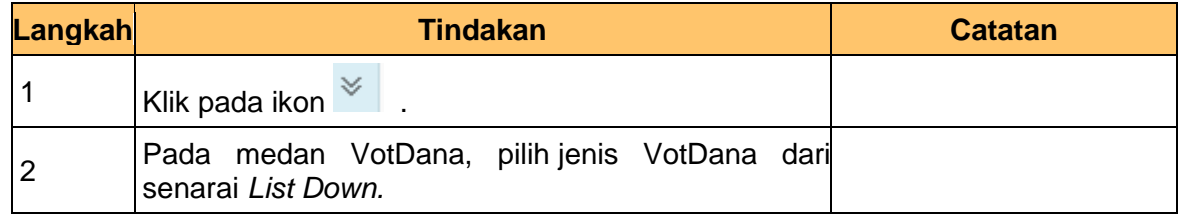

**8.** Skrin **Imbangan Duga Akruan** dipaparkan.

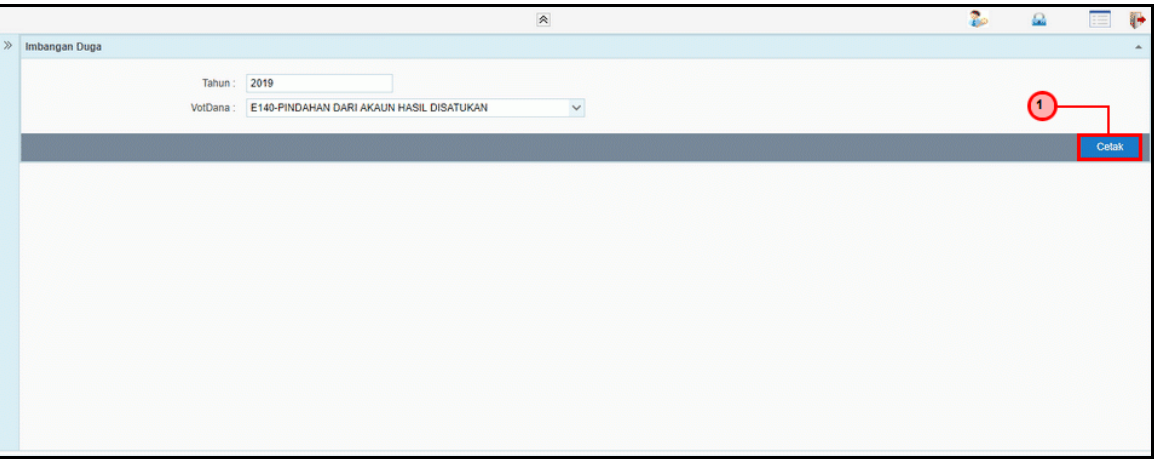

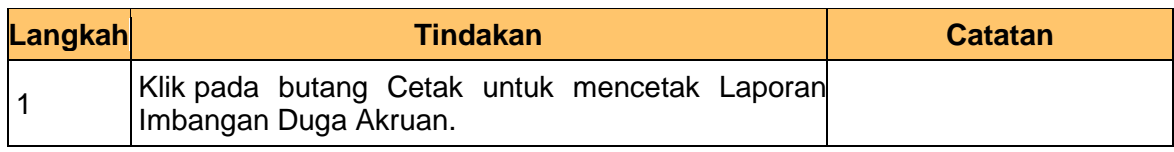

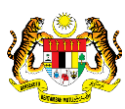

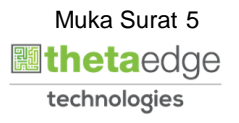

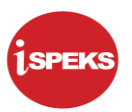

#### **9.** Skrin **Laporan Imbangan Duga Akruan** dipaparkan.

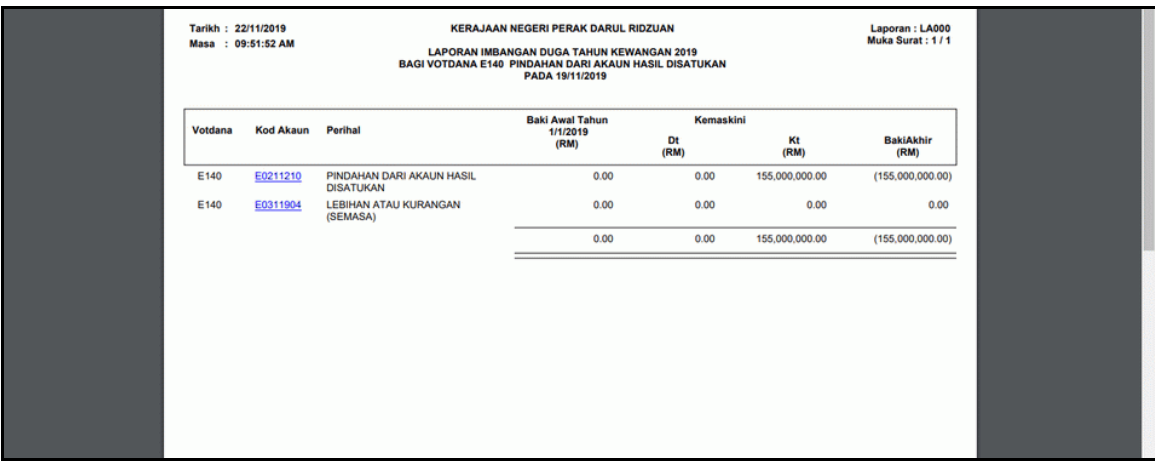

#### **10.** Skrin **Laporan Imbangan Duga Akruan** dipaparkan.

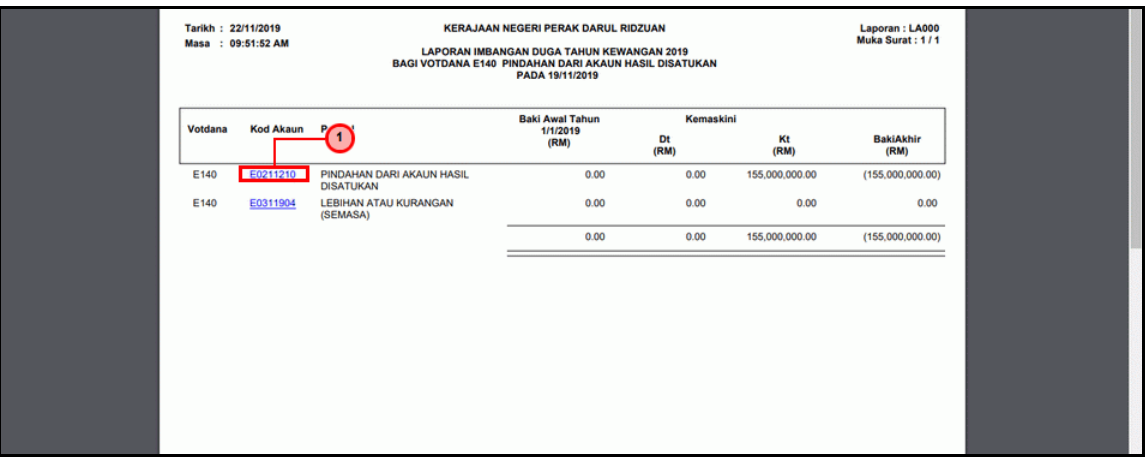

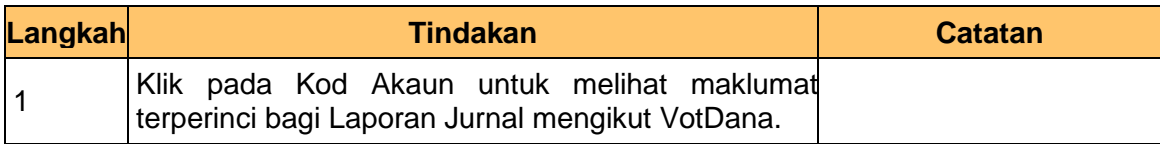

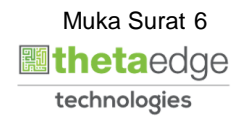

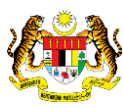

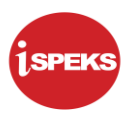

#### **11.** Skrin **Laporan Jurnal VotDana** dipaparkan.

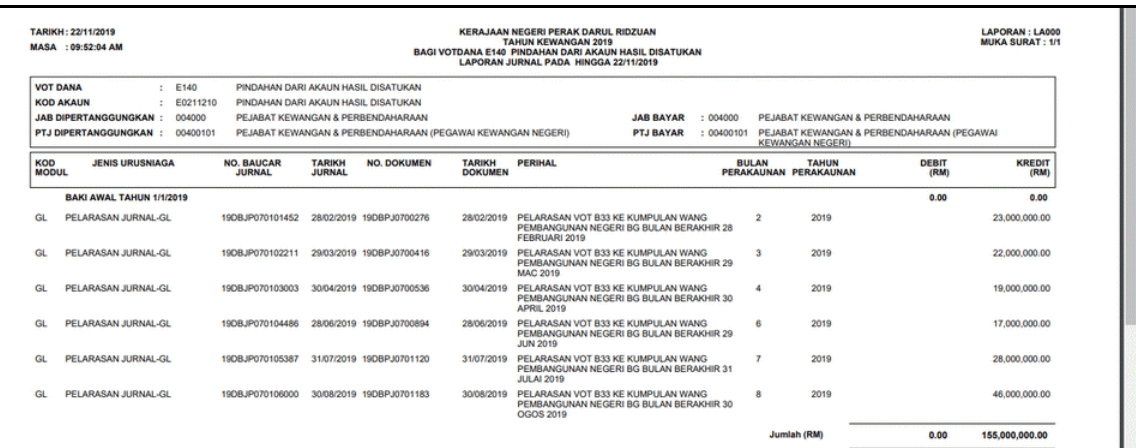

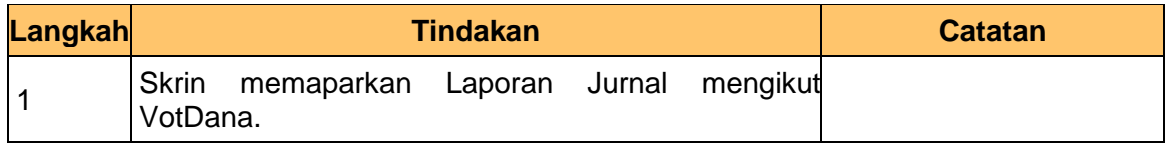

# **12.** Skrin **Imbangan Duga Akruan** dipaparkan.

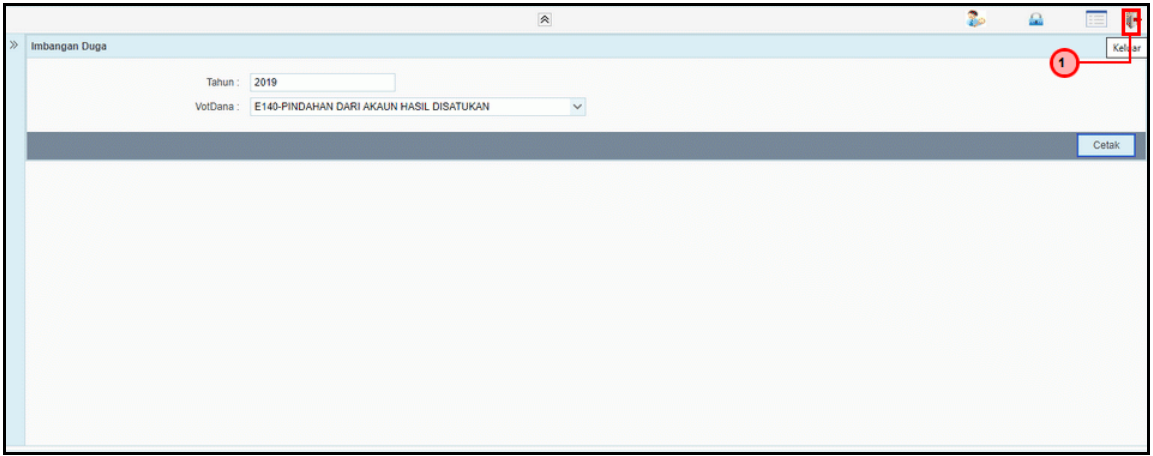

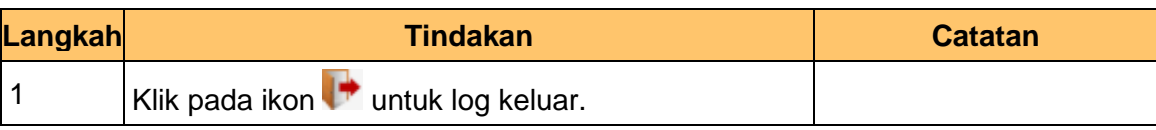

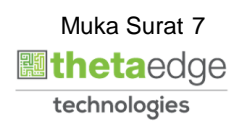

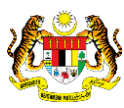